# RadioRA Installation and Setup Instructions Please Read Before Installing

### RadioRA® Network Control Interface RA-NET-120

## **Description**

The RadioRA Network Control Interface (NCI) allows you to control lighting throughout your home, using any popular web browser on your home network.

# **Overview**

Before you can begin using the NCI, you need to set up and program the RadioRA system.

THe NCI communicates with the RadioRA system through RS232. The RS232 Interface or Chronos<sup>®</sup> System Bridge and Timeclock must be installed and RS232 Scenes programmed for the NCI to access them. Refer to the RS232 Interface Setup and Installation Guide (P/N 044-005) or the Chronos Setup and Installation Guide (P/N 044-037) for more information.

In addition, you must have at least the following:

- PC or other web browser-enabled device capable of browsing the NCI setup pages (Note: Do not connect the NCI directly to a PC)
- Available port on a home or office network with a DHCP Server (commonly found in a router, but not in a hub or switch)
- RA-NET-120 hardware

### Important Notes

Codes: Install in accordance with all local and national electrical codes.

**Power:** Use only the adapter provided with the NCI.

- Note Using an adapter not rated for the following specifications could damage the NCI and possibly overheat the adapter.
	- Input: 120 V $\sim$  60 Hz 6 W
	- Output:  $12 V = 300 mA$ NEC® Class 2; IEC PELV

**Environment:** Ambient operating temperature: 32 °F to 104 °F (0 °C to 40 °C), 0-90% humidity, noncondensing. Indoor use only.

**Cleaning:** To clean, wipe with a clean damp cloth. DO NOT use any chemical solutions. DO NOT paint the NCI.

Mounting: DO NOT ground the NCI.

**Setup:** The NCI will not function until it is configured and connected to a RadioRA system that has already been setup.

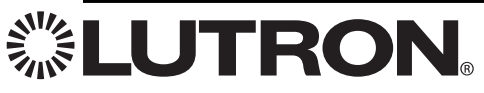

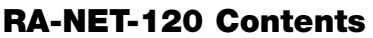

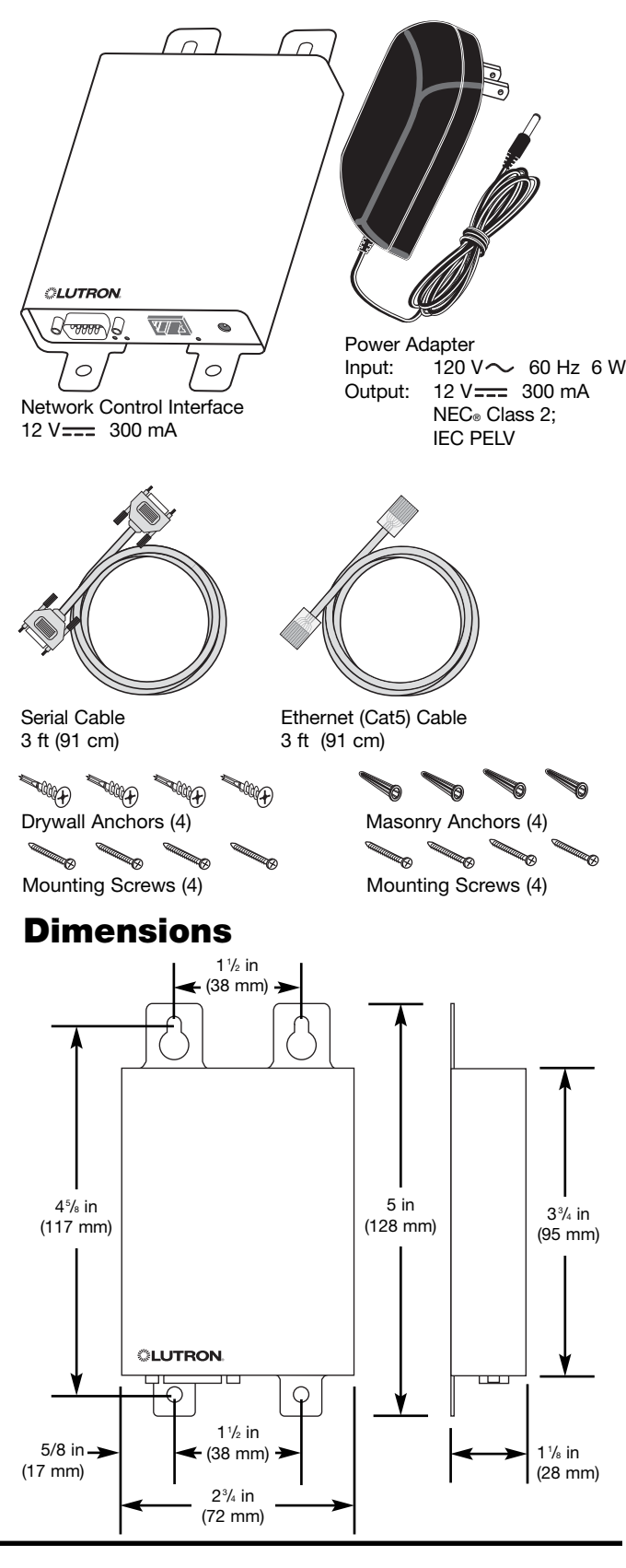

## Setup and Installation

1. Mount the NCI. Place the NCI in a clean, dry, and ventilated indoor location, near the RS232 Interface or Chronos® System Bridge and Timeclock. Using the screws and anchors provided, mount the interface in a convenient location.

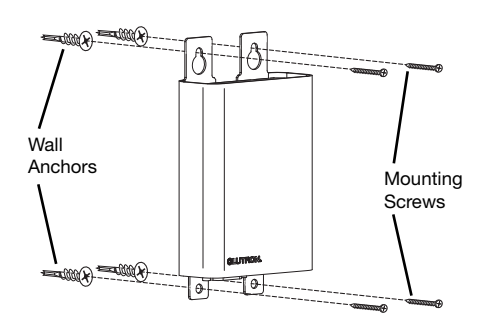

Note: The NCI is not designed to be installed in an attic, crawl space, or outdoor location.

- 2. Connect the RS232 Cable. Connect a standard 9-pin (straight through) serial cable to the serial port on the NCI. Connect the other end of the cable to the serial port on the RS232 Interface (RA-RS232) or Chronos System Bridge and Timeclock (RA-SBT-CHR). (See NCI Connections, below.)
- 3. Connect the Ethernet Cable. Connect a standard Ethernet cable to the RJ-45 jack on the NCI. Connect the other end of the cable to the Ethernet hub/switch/router. (See NCI Connections, below.)

Note: Do not connect the NCI directly to a PC.

4. Connect Power. Insert the power adapter's barrel plug into the power jack on the NCI. Plug the power adapter into a standard 120 V $\sim$  60 Hz wall receptacle. The Power LED (see NCI Connections, below) should illuminate when the NCI has power.

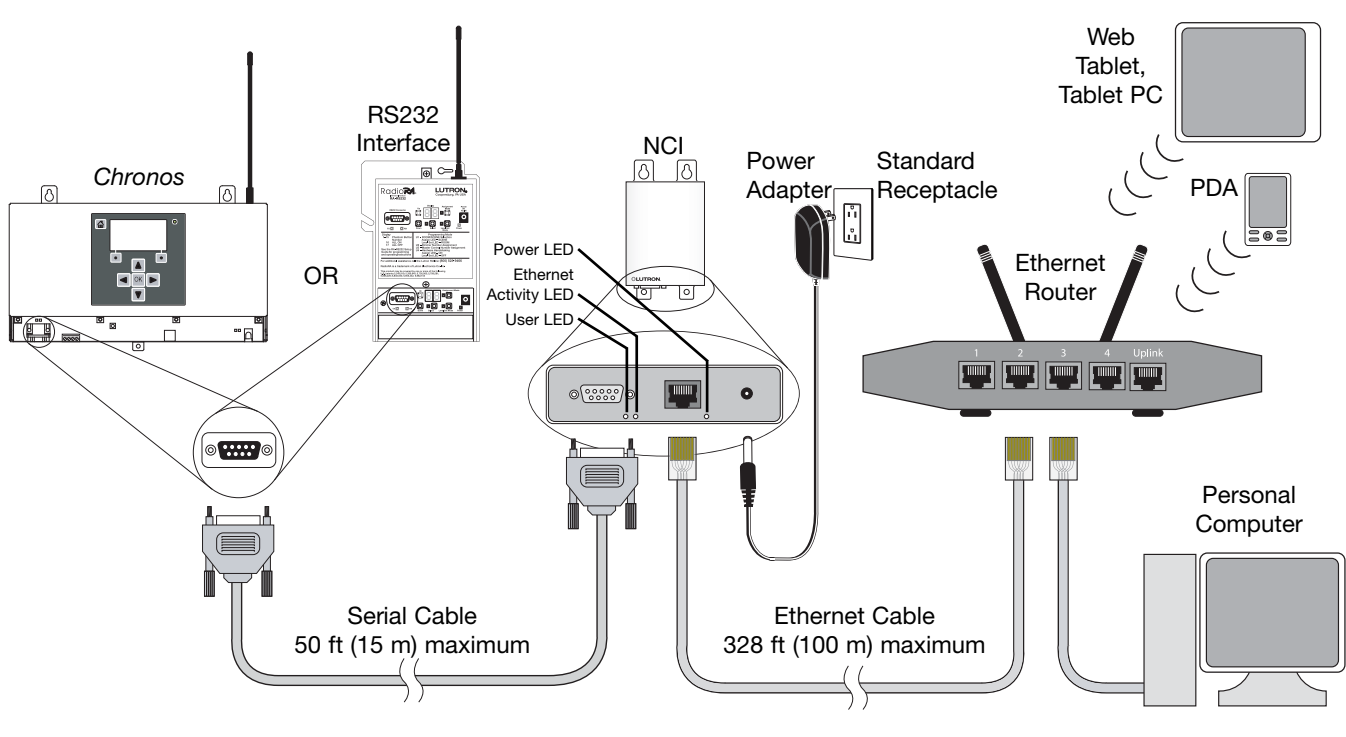

# NCI Connections

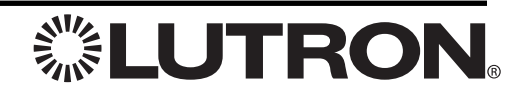

### Configuring the NCI

#### 1. Connecting to the NCI

Once the network hardware is in place, you can initiate communication with the NCI hardware.

Note: The NCI requires 1 minute after power is applied before setup can be started. The User LED (see NCI Connections, page 2) will flash once every two seconds when the NCI is ready.

Open the web browser on the computer, and in the Address bar enter:

#### http://lutron/setup

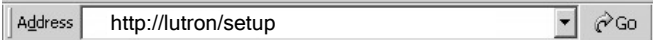

This will bring up the NCI setup start page. Configure the NCI according to the instructions in the next section.

**Note:** During the setup process, the NCI is refererred to as a "node", which is a generic term for a network device.

#### 2. Configuring the NCI

Note: Select Devices before you perform any other setup task. Every time you select a new device, it will be necessary to enter the configuration settings again.

NCI configuration is divided into four procedures:

- Select Devices
	- Enter custom name for accessing NCI through a web browser (optional)
	- Select the Lutron RadioRA RS232 device file
- Configuration
	- Setup Pages–choose number of buttons, enter button names, and select button functions
	- Enable/Disable Pages
- Enter Contact Information
- Save Settings

These procedures are accessed through the NCI setup pages. The Navigation bar on the left of the page allows direct access to any step in the process. Changing the device setup will affect other settings and may require you to make changes to the configuration.

The wizard steps through all four procedures in order. Start the wizard by pressing the Start Wizard button on the setup start page.

#### 3. Using the NCI

Open the web browser on the computer, and in the Address bar enter:

http://lutron (or the custom network name entered during device setup)

Address http://lutron  $\overline{\phantom{a}}$   $\phi$  Go

This will bring up the NCI user pages that were configured in Step 1.

From a PDA, enter:

#### http://lutron/pda

http://lutron/pda $\overline{\phantom{a}}$   $\phi$  Go Address

Note: The PDA control page will display the first five buttons of the first page for PDA control.

### Returning to Default Factory Settings

Returning a Network Control Interface to Default Factory Settings will permanently delete all current programming in the NCI.

To return to Default Factory Settings, press and hold the reset button (located on the bottom of the NCI) until the User LED (see NCI Connections, page 2) begins to flash rapidly (approximately 5 seconds). When the reset button is released, the NCI will reset.

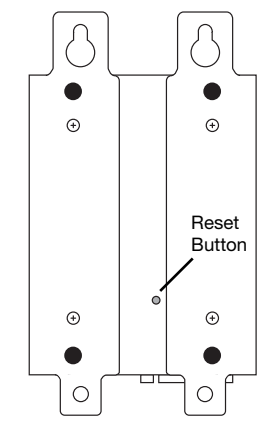

### Troubleshooting Guide

#### Definitions of Common Terms:

- setup device A setup device is any device with a web browser capable of configuring the RadioRA® Network Control Interface (e.g. personal computer, tablet PC, PDA)
- user pages The user pages (http://lutron) are web pages served by the Network Control Interface to the user's web browser. They allow control of the RadioRA lighting system through web-based buttons.
- setup pages The setup pages (http://lutron/setup) are web pages served by the Network Control Interface to the user's web browser. They allow setup and configuration of the buttons displayed on the user pages.

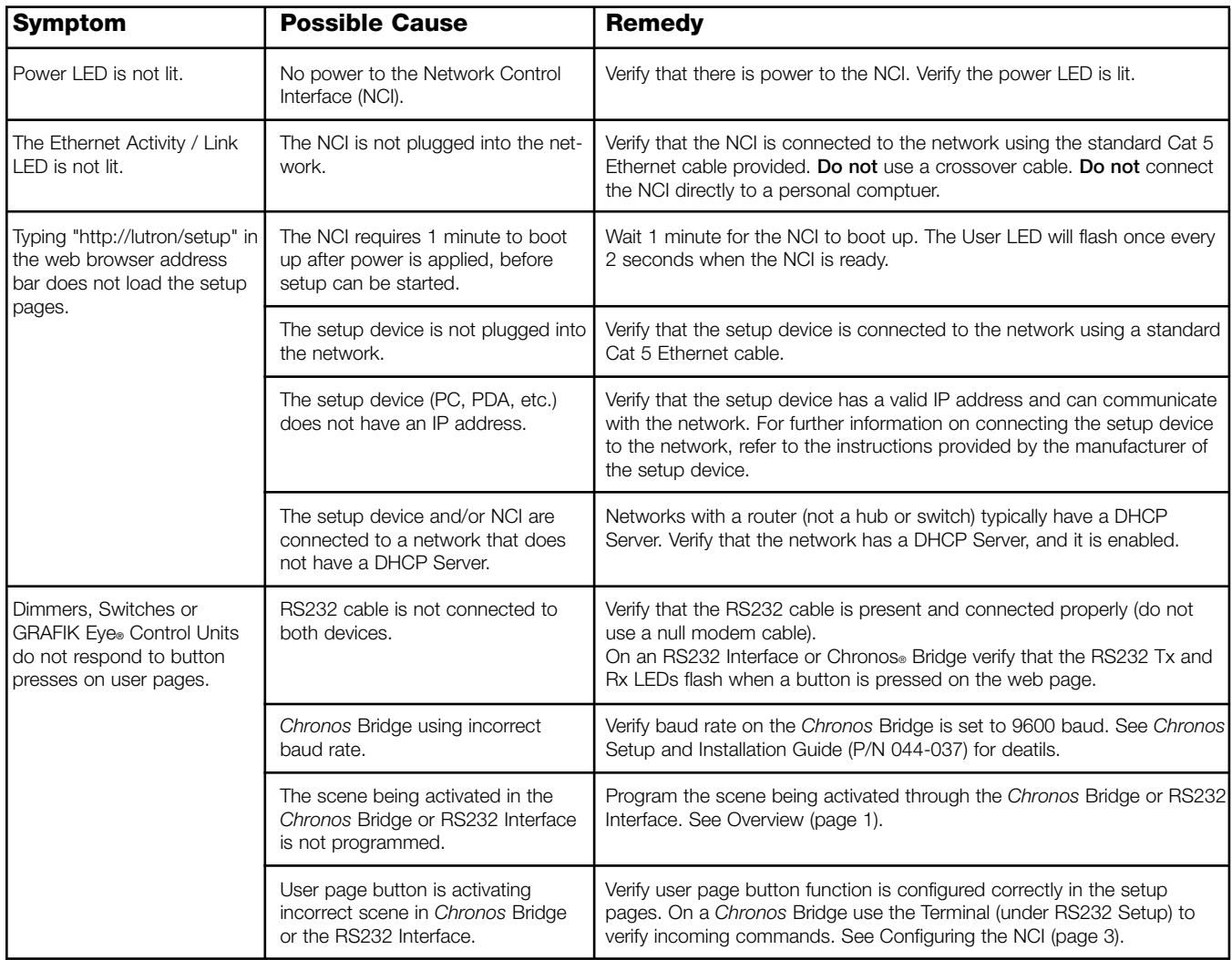

Warranty: For Warranty information, please see the Warranty enclosed with the product, or visit www.lutron.com/resiinfo.

NEC is a registered trademark of National Fire Protection Association, Quincy, Massachusetts. Lutron, Chronos, GRAFIK Eye, RadioRA, and the RadioRA and sunburst logos are registered trademarks of Lutron Electronics Co., Inc. ©2008 Lutron Electronics Co., Inc.

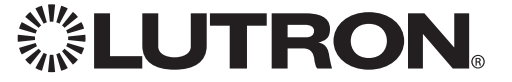